## Virtual CAHNR Graduate Student Poster Session --- Wednesday, April 14 (9:30 11:30) ---

Please join us for a "virtual" poster session on Wednesday, April 14th. We will be using Gather. Gather is an online conference platform where our students will present their posters, attendees can talk to students, and each other just by moving their Avatar around our virtual poster hall.

General format:

- CAHNR Graduate Student Poster Session Link: posted on the CAHNR website https://cahnr.uconn.edu/graduate/research-forum/
- Students will be standing by their posters for the duration of the session (9:30 11:30).
- Attendees will move through the space at their own pace. Walk up in front of a poster board and press "x" on your keyboard to enlarge the poster.
- Just like in a real poster session the student maybe in the middle of talking to someone else. You may wait until they are done or move to another poster.
- As always, you are encouraged to ask our students questions about their research.
- I recommend logging in to Gather about 5 minutes early to choose and name your Avatar.

This is a map of our Virtual Poster Session space. Please read-on below for tips getting started with Gather.

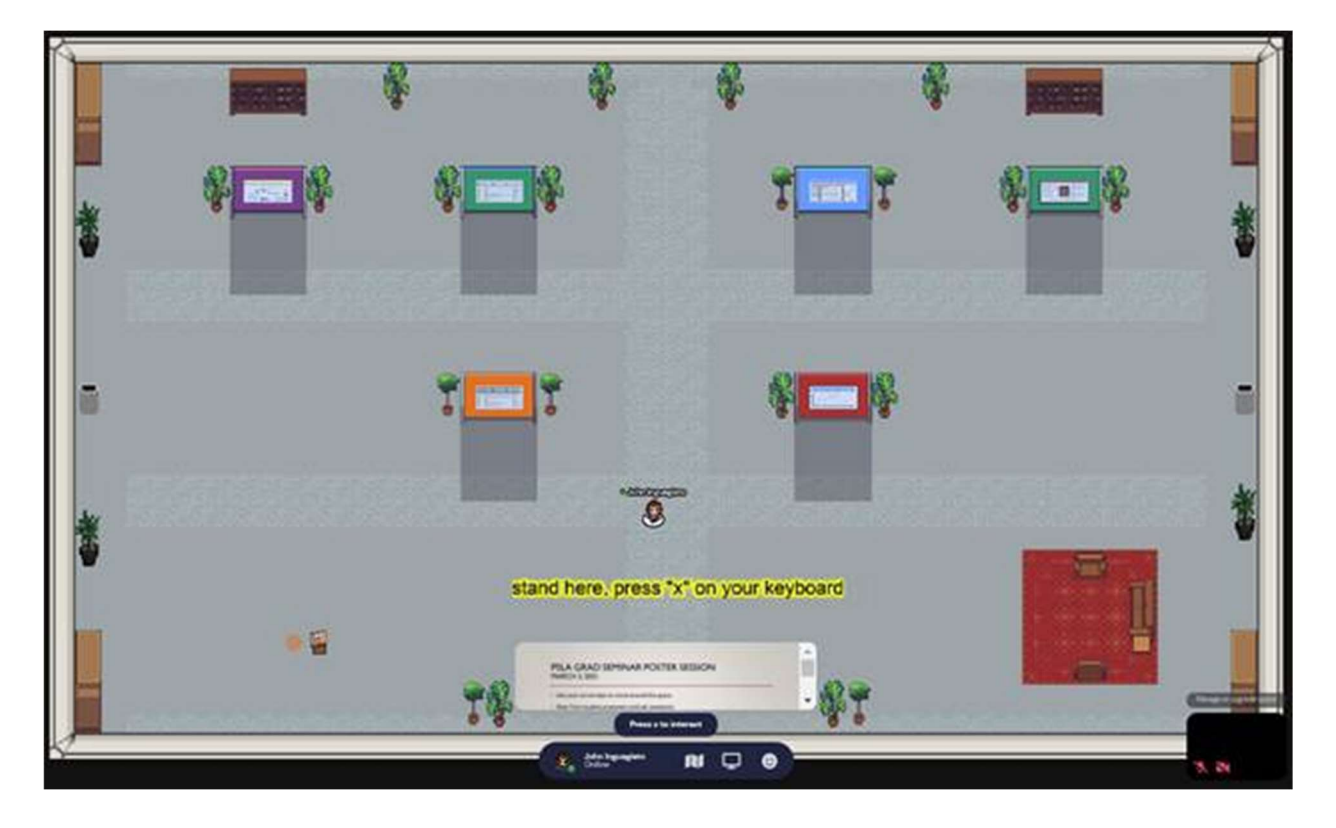

## Tips for getting started with Gather and our Poster Session:

What you need:

- A desktop/laptop with a mic and camera.
- A web browser (Chrome or Firefox recommended).
- Use of headphones (or muting yourself) is recommended to help prevent feedback.
- There is nothing to install, no software to download.

Logging into CAHNR Gather site:

- After clicking the link above, you will be directed to a sign-in page.
- Enter your name and select an Avatar. (Note, there are many avatar choices, just pick something).
- Next, you will be taken to a tutorial. You can by-pass this by selecting the "skip tutorial" button on the left side of the screen.
- After the tutorial, you will enter our Poster session.

Navigating the Poster session:

- Gather is a video chat platform that has avatars move around a map. As you get close to other avatars, your videos will pop up and you will be able to chat.
- Move around the space using the arrow keys on your keyboard.
- By moving your avatar around you can have spontaneous conversations with those around you. These can be either one-on-one or small groups depending on how many people are around your avatar.
- When your avatar moves closer to an interactable object, it will glow yellow and there will be a notification that shows up saying 'Press x to interact with -object-'
- Attendees will move through the space at their own pace. Walk up in front of a poster board and press "x" on your keyboard to enlarge the poster.
- Just like in a real poster session the student maybe in the middle of talking to someone else. You may wait until they are done or move to another poster.
- Attendees are encouraged to have side conversations, and catch-up. However, please be move away from poster boards if having separate conversations.
- There is a "sitting area" with a red carpet. This is a designated social area away from the posters. Anyone standing on the red carpet can have an open conversation.

Feel free to contact Lynn Grabowski if you have any questions.